# **O** univention<br>be open.

## **Univention Corporate Server**

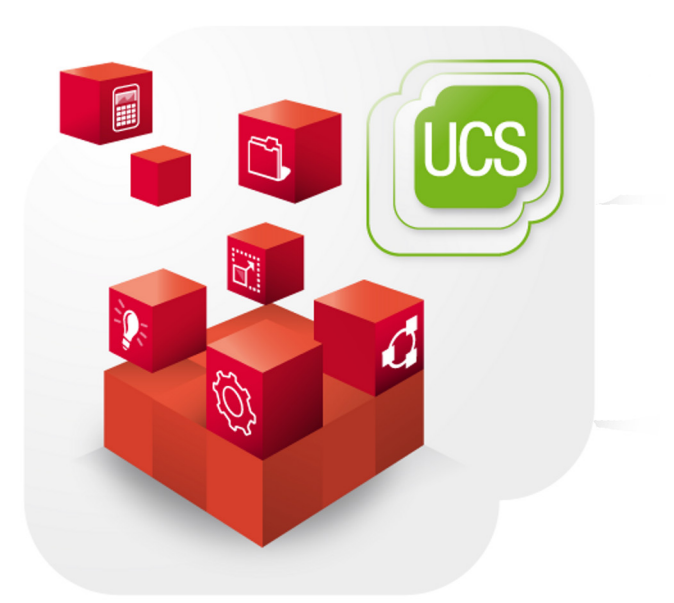

### **Extended domain services documentation**

www.univention.de

# **O** univention<br>be open.

# **O** univention<br>be open.

### **Table of Contents**

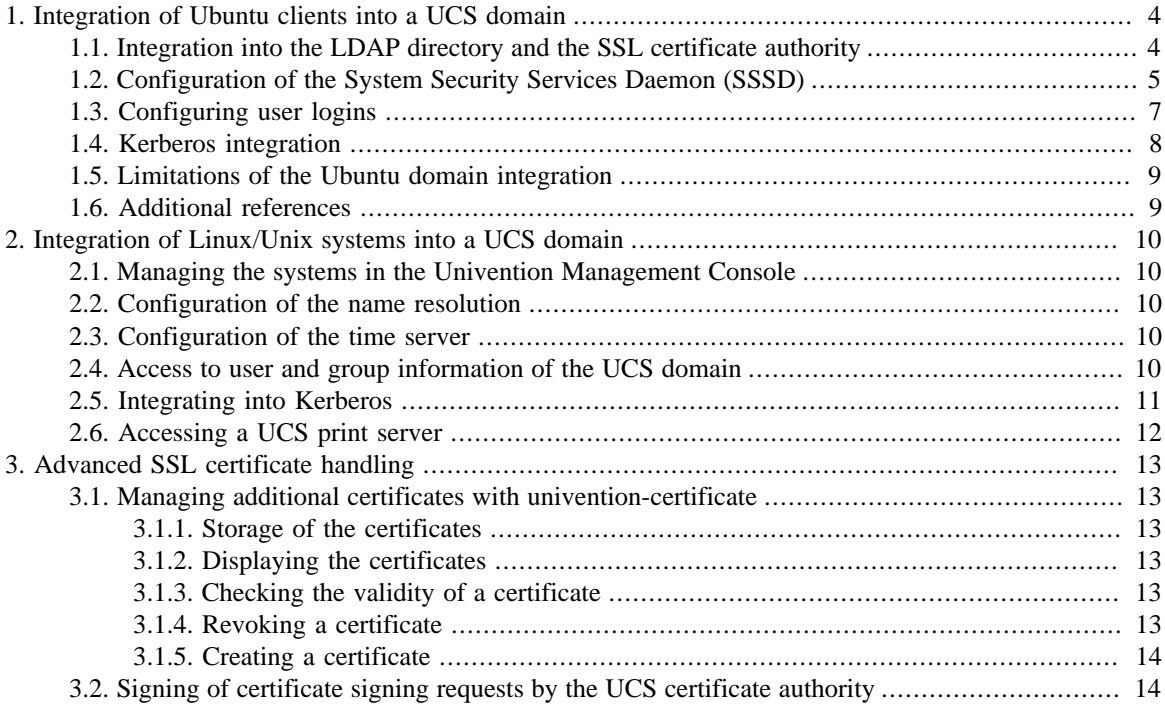

## <span id="page-3-0"></span>**Chapter 1. Integration of Ubuntu clients into a UCS domain**

Univention Corporate Server allows the integration of Ubuntu clients. Initially a standard Ubuntu installation needs to be performed. The following section describe the configuration changes, which need to be made to integrate the Ubuntu client into the UCS domain. After successful integration users can authenticate on the Ubuntu clients with their standard UCS domain password and user name.

This configuration has been tested with Ubuntu 14.04 LTS as well as Kubuntu 14.04 LTS.

#### **Caution**

In case a command fails or does not return the expected output, please make sure that all configuration options and files are entered and have been written as shown in this document. For example, some text editors do not preserve the indentation which is required for some config files.

### <span id="page-3-1"></span>**1.1. Integration into the LDAP directory and the SSL cer- Feedback**  $\mathbf{Q}$ **tificate authority**

After Ubuntu has been installed, some of it's configuration files need to be modified. To simplify the setup, the default configuration of the UCS master domain controller should be copied to the Ubuntu system, for example:

```
# Become root
sudo bash
# Set the IP address of the UCS DC Master, 192.168.0.3 in this example
export MASTER_IP=192.168.0.3
mkdir /etc/univention
ssh root@${MASTER_IP} ucr shell | 
 grep -v ^hostname= >/etc/univention/ucr_master
echo "master_ip=${MASTER_IP}" >>/etc/univention/ucr_master
chmod 660 /etc/univention/ucr_master
. /etc/univention/ucr_master
echo "${MASTER_IP} ${ldap_master}" >>/etc/hosts
# Exit sudo bash
exit
```
In the default configuration of UCS only authenticated users can search in the LDAP directory. As such, the Ubuntu client needs an account in the UCS domain to gain read access to the LDAP directory:

```
# Become root
sudo bash
# Set some environment variables
 . /etc/univention/ucr_master
# Download the SSL certificate
mkdir -p /etc/univention/ssl/ucsCA/
```
#### *Configuration of the System Security Services Daemon (SSSD)*

```
wget -O /etc/univention/ssl/ucsCA/CAcert.pem \
    http://${ldap_master}/ucs-root-ca.crt
# Create an account and save the password
password="$(tr -dc A-Za-z0-9_ </dev/urandom | head -c20)"
if [ "$version_version" = 3.0 ] && [ "$version_patchlevel" -lt 2 ]
then
    ssh root@${ldap_master} udm computers/managedclient create \
         --position "cn=computers,${ldap_base}" \
         --set name=$(hostname) --set password="${password}"
else
     ssh root@${ldap_master} udm computers/ubuntu create \
        --position "cn=computers, ${ldap base}" \
         --set name=$(hostname) --set password="${password}" \
        --set operatingSystem="$(lsb_release -is)" \
         --set operatingSystemVersion="$(lsb_release -rs)"
fi
printf '%s' "$password" >/etc/ldap.secret
chmod 0400 /etc/ldap.secret
# Create ldap.conf
cat >/etc/ldap/ldap.conf << _ EOF
TLS_CACERT /etc/univention/ssl/ucsCA/CAcert.pem
URI ldap://$ldap_master:7389
BASE $ldap_base
\_EOF\_# Exit sudo bash
exit
```
### <span id="page-4-0"></span>**1.2. Configuration of the System Security Services Dae-** Feedback  $\mathbf{Q}$ **mon (SSSD)**

SSSD provides a set of daemons to manage access to remote directories and authentication mechanisms.

```
# Become root
sudo bash
# Set some environment variables
. /etc/univention/ucr_master
# Install SSSD based configuration
DEBIAN_FRONTEND=noninteractive apt-get -y install sssd
# Create sssd.conf
cat >/etc/sssd/sssd.conf << EOF
[sssd]
config_file_version = 2
reconnection_retries = 3
sbus_timeout = 30
services = nss, pam, sudo
domains = $kerberos_realm
[nss]
```
**O** univention

be open.

*Configuration of the System Security Services Daemon (SSSD)*

```
reconnection_retries = 3
[pam]
reconnection_retries = 3
[domain/$kerberos_realm]
auth_provider = krb5
krb5_kdcip = ${master_ip}krb5_realm = ${kerberos_realm}
krb5_server = ${ldap_master}
krb5_kpasswd = ${ldap_master}
id_provider = ldap
ldap uri = ldap://\frac{1}{3}ldap master}:7389
ldap_search_base = ${ldap_base}
ldap_tls_reqcert = never
ldap_tls_cacert = /etc/univention/ssl/ucsCA/CAcert.pem
cache_credentials = true
enumerate = true
ldap_default_bind_dn = cn=$(hostname),cn=computers,${ldap_base}
ldap_default_authtok_type = password
ldap_default_authtok = $(cat /etc/ldap.secret)
 EOFchmod 600 /etc/sssd/sssd.conf
# Install auth-client-config
DEBIAN_FRONTEND=noninteractive apt-get -y install auth-client-config
# Create an auth config profile for sssd
cat >/etc/auth-client-config/profile.d/sss << __EOF_
[sss]
nss_passwd= passwd: compat sss
nss_group= group: compat sss
nss_shadow= shadow: compat
nss_netgroup= netgroup: nis
pam_auth=
         auth [success=3 default=ignore] pam_unix.so nullok_secure
  try_first_pass
         auth requisite pam_succeed_if.so uid >= 500 quiet
         auth [success=1 default=ignore] pam_sss.so use_first_pass
         auth requisite pam_deny.so
         auth required pam_permit.so
pam_account=
         account required pam_unix.so
         account sufficient pam_localuser.so
         account sufficient pam_succeed_if.so uid < 500 quiet
         account [default=bad success=ok user_unknown=ignore] pam_sss.so
         account required pam_permit.so
pam_password=
         password sufficient pam_unix.so obscure sha512
         password sufficient pam_sss.so use_authtok
         password required pam_deny.so
```
**O** univention

be open.

### **O** univention be open.

*Configuring user logins*

```
pam_session=
         session required pam_mkhomedir.so skel=/etc/skel/ umask=0077
         session optional pam_keyinit.so revoke
         session required pam_limits.so
         session [success=1 default=ignore] pam_sss.so
         session required pam_unix.so
 \_EOF\_auth-client-config -n -a -p sss
# Restart sssd
restart sssd
# Exit sudo bash
exit
```
The commands getent passwd and getent group should now also display all users and groups of the UCS domain.

### <span id="page-6-0"></span>**1.3. Configuring user logins**

Feedback $\mathbf{Q}$ 

The home directory of a user should be created automatically during login:

```
# Become root
sudo bash
cat >/usr/share/pam-configs/ucs_mkhomedir << EOF
Name: activate mkhomedir
Default: yes
Priority: 900
Session-Type: Additional
Session:
    required pam_mkhomedir.so umask=0022 skel=/etc/skel
 EOF
```
DEBIAN\_FRONTEND=noninteractive pam-auth-update

exit

During login users should also be added to some system groups:

```
# Become root
sudo bash
echo '*;*;*;Al0000-2400;audio,cdrom,dialout,floppy,plugdev,adm' \
   >>/etc/security/group.conf
cat >>/usr/share/pam-configs/local_groups <<__EOF__
Name: activate /etc/security/group.conf
Default: yes
Priority: 900
Auth-Type: Primary
Auth:
    required pam_group.so use_first_pass
 EOF
```
#### *Kerberos integration*

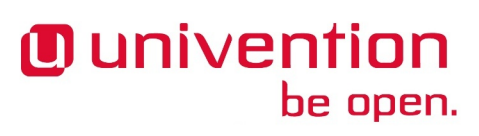

DEBIAN\_FRONTEND=noninteractive pam-auth-update

exit

By default the Ubuntu login manager only displays a list of local users during login. After adding the following lines an arbitrary user name can be used:

```
# Become root
sudo bash
# Add a field for a user name, disable user selection at the login
 screen
mkdir /etc/lightdm/lightdm.conf.d
cat >>/etc/lightdm/lightdm.conf.d/99-show-manual-userlogin.conf
<< EOF[SeatDefaults]
greeter-show-manual-login=true
greeter-hide-users=true
\_ EOF\_
```
#### exit

Kubuntu 14.04 uses AccountService, a D-Bus interface for use account management, which ignores the / etc/lightdm.conf file. Since there is no config file for AccountService the login theme needs to be changed to *classic* under **System Settings -> Login Screen (LightDM)**.

With these settings the login for domain members should be possible after a restart of LightDM or a reboot.

### <span id="page-7-0"></span>**1.4. Kerberos integration**

Feedback $\Omega$ 

Every UCS domain provides a Kerberos domain. Since Kerberos relies on DNS, the Ubuntu client should use a UCS domain controller as its DNS server. The following steps provide an example configuration for Kerberos:

```
# Become root
sudo bash
# Set some environment variables
. /etc/univention/ucr_master
# Install required packages
DEBIAN_FRONTEND=noninteractive apt-get install -y heimdal-clients
# Default krb5.conf
cat >/etc/krb5.conf << EOF
[libdefaults]
     default_realm = $kerberos_realm
    kdc_timesync = 1
     ccache_type = 4
     forwardable = true
    proxiable = true
[realms]
$kerberos_realm = {
   kdc = $master_ip $ldap_master
```
### **O** univention be open.

*Limitations of the Ubuntu domain integration*

```
 admin_server = $master_ip $ldap_master
}
 EOF# Stop and disable the avahi daemon
stop avahi-daemon
sed -i 's|start on (|start on (never and |' /etc/init/avahi-daemon.conf
# Synchronize the time with the UCS system
ntpdate -bu $ldap_master
# Test Kerberos
kinit Administrator
# Requires domain password
krsh Administrator@$ldap_master ls /etc/univention
# Destroy the kerberos ticket
kdestroy
exit
```
### <span id="page-8-0"></span>**1.5. Limitations of the Ubuntu domain integration**

Feedback $\Omega$ 

It is currently not possible to change the user password at the LightDM login manager. Instead, the password can be changed via the kpasswd command after login or via the UMC module **Change password**.

### <span id="page-8-1"></span>**1.6. Additional references**

Feedback $\mathbf{Q}$ 

- <https://help.ubuntu.com/community/LDAPClientAuthentication>
- <https://help.ubuntu.com/community/SingleSignOn>
- <https://help.ubuntu.com/community/PamCcredsHowto>
- <http://labs.opinsys.com/blog/2010/03/26/user-management-with-sssd-on-shared-laptops/>

## <span id="page-9-0"></span>**Chapter 2. Integration of Linux/Unix systems into a UCS domain**

These are general instructions for the integration of Unix/Linux-based non-UCS systems - referred to in the following simply as Unix systems - in the trust context of the UCS domain.

The integration of Ubuntu clients is documented with example step-by-step instructions in [Chapter 1.](#page-3-0)

The integration of Mac OS X clients is documented with example step-by-step instructions in the UCS manual. Mac OS systems use a deviating domain integration based on Samba 4.

Not all integration steps need to be performed. In this way, for example, a Unix system can merely be integrated in the IP management and access the NTP server without integrating the system in the UCS user management (e.g., if it is a database server on which no user login is performed anyway).

### <span id="page-9-1"></span>**2.1. Managing the systems in the Univention Management Console**

A **Computer: Linux** object can be created in the UMC computer management. This allows the integration of the Unix system in the DNS/DHCP and network administration of the Univention Management Console

If the Nagios support is enabled under **[Options]**, remote Nagios checks can also be applied against the system.

### <span id="page-9-2"></span>**2.2. Configuration of the name resolution**

The Unix system should use a name server from the UCS domain: All UCS domain controllers (i.e., master domain controller, backup domain controller and slave domain controller) operate a DNS server. One or more of these UCS system should be entered in the /etc/resolv.conf, e.g.:

domain example.com nameserver 10.200.3.108 nameserver 10.200.3.99

### <span id="page-9-3"></span>**2.3. Configuration of the time server**

All UCS domain controllers (i.e., master domain controller, backup domain controller and slave domain controller) operate a NTP server.

The configuration differs depending on the NTP software used, but is set under /etc/ntp.conf on most Linux systems, e.g.:

```
server master.example.com
server backup.example.com
```
### <span id="page-9-4"></span>**2.4. Access to user and group information of the UCS domain**

The *Name Service Switch* (NSS) is an interface for configuring the data sources for users, groups and computers. NSS is present on all Linux versions and most Unix systems.

Feedback $\mathbf{Q}$ 

Feedback $\Omega$ 

Feedback $\Omega$ 

Feedback $\Omega$ 

10

### **O** univention be open.

If the Unix system used provides support for an NSS module for LDAP access - as is the case in most Linux distributions - user and group information can be read out of the UCS LDAP directory.

The configuration files of the NSS LDAP module differ depending on the Linux/Unix version.

As a general rule, the following settings must be set there:

- The DN of the LDAP base of the UCS domain (saved in the Univention Configuration Registry variable ldap/base on UCS servers) needs to be configured on the system.
- The LDAP server, ports and authentication credentials to be used. The fully qualified domain names of one or more UCS domain controllers should be entered here. In the default setting, UCS LDAP servers only allow authenticated LDAP access.
- In the standard setting, only TLS-secured access is possible on UCS-LDAP servers. The accessing Unix system must therefore use the root certificate of the UCS-CA. The certificate can be found on the master domain controller in the file /etc/univention/ssl/udsCA/CAcert.pem and can be copied into any directory, e.g., /etc/ucs-ssl/. The UCS root certificate must then be configured in the LDAP configuration files. If the Unix system uses OpenLDAP as the LDAP implementation, it is usually the file /etc/openldap/ldap.conf or /etc/ldap/ldap.conf. The line for OpenLDAP is as follows:

```
TLS_CACERT /etc/ucs-ssl/CAcert.pem
```
If the NSS LDAP service has been set up correctly, the following two commands should output all users and groups:

```
getent passwd
getent group
```
**O** univention

be open.

### <span id="page-10-0"></span>**2.5. Integrating into Kerberos**

UCS employs the Kerberos implementation Heimdal. For this reason, Heimdal should also be used to access the Kerberos realm on the Unix system. Only the Heimdal client libraries need to be installed on the Unix system.

Kerberos requires correct time synchronisation, see [Section 2.2.](#page-9-2)

The configuration is performed in the  $/etc/krb5$ .conf file on most systems. Here is an example configuration:

- KERBEROSREALM must be replaced by the name of the UCS Kerberos realm (saved in the Univention Configuration Registry variable kerberos/realm).
- MASTERIP must be replaced by the IP address of the master domain controller.
- MASTERFODN must be replaced by the fully qualified domain name of the master domain controller.

```
[libdefaults]
     default_realm = KERBEROSREALM
    default tkt enctypes = arcfour-hmac-md5 des-cbc-md5 des3-hmac-shal \setminus des-cbc-crc des-cbc-md4 des3-cbc-sha1 aes128-cts-hmac-sha1-96 \
        aes256-cts-hmac-sha1-96
    permitted enctypes = des3-hmac-sha1 des-cbc-crc des-cbc-md4 \backslash des-cbc-md5 des3-cbc-sha1 arcfour-hmac-md5 \
        aes128-cts-hmac-sha1-96 aes256-cts-hmac-sha1-96
     allow_weak_crypto=true
    kdc timesync = 1
```
Feedback  $\Omega$ 

```
 ccache_type = 4
     forwardable = true
     proxiable = true
     kdc_timesync = 1
[realms]
KERBEROSREAKM = {
   kdc = MASTERIP MASTERFQDN
    admin_server = MASTERIP MASTERFQDN
   kpasswd_server = MASTERIP MASTERFQDN
}
```
The Heimdal PAM module then needs to be installed. In general, the installation of the module should adapt the PAM configuration automatically.

Then Kerberos authentication during login should work via PAM and password changes should be possible via kpasswd.

To allow SSH logins via Kerberos, the options *GSSAPIAuthentication* and *GSSAPIKeyExchange* should be set to *yes* in the configuration file of the SSH daemon (typically /etc/ssh/sshd\_config).

### <span id="page-11-0"></span>**2.6. Accessing a UCS print server**

UCS uses the *Common Unix Printing System* (CUPS) to implement print services. The Unix system can use the UCS print servers by installing the CUPS client programs. In addition the CUPS server needs to be configured for the clients, typically in the configuration file /etc/cups/client.conf, e.g.:

ServerName printserver.example.com

Feedback $\Omega$ 

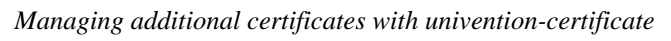

# <span id="page-12-0"></span>**Chapter 3. Advanced SSL certificate handling**

### <span id="page-12-1"></span>**3.1. Managing additional certificates with univention-certificate**

Every UCS domain has its own SSL certificate authority. The SSL certificates are created automatically for all UCS systems during the installation (master domain controller) or during the domain join (all other system roles).

The command univention-certificate can be used to manage these certificates, e.g., if it proves necessary to create a certificate for the integration of an external system.

### <span id="page-12-2"></span>**3.1.1. Storage of the certificates**

The certificates are stored in the directory /etc/univention/ssl/ on the master domain controller and synchronised on all backup domain controller systems. A subdirectory with the name of the certificate is kept in the directory  $/$ etc/univention/ssl/ for every certificate, which contains the following files:

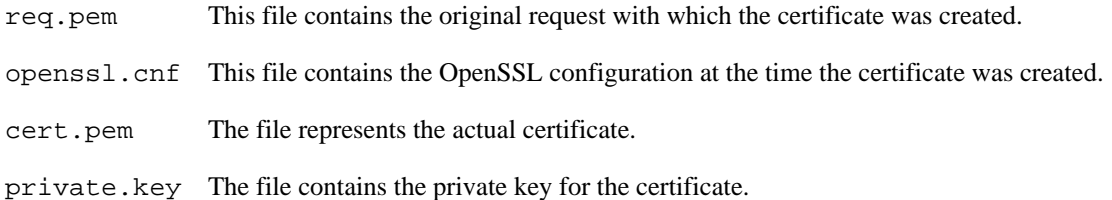

### <span id="page-12-3"></span>**3.1.2. Displaying the certificates**

The following command is used to display a list of all the available, valid certificates:

univention-certificate list

An individual SSL certificate can be displayed with the following command:

univention-certificate dump -name fullyqualifiedhostname

### <span id="page-12-4"></span>**3.1.3. Checking the validity of a certificate**

This command checks whether a certificate is valid or invalid:

univention-certificate check -name fullyqualifiedhostname

A certificate may be invalid because it has either been revoked or has expired.

### <span id="page-12-5"></span>**3.1.4. Revoking a certificate**

The following command is used to revoke a certificate:

univention-certificate revoke -name fullyqualifiedhostname

It is then no longer valid, but remains stored in the file system. Certificates of UMC computer objects do not need to be revoked manually.

Feedback $\Omega$ 

Feedback  $\bigcirc$ 

Feedback $\Omega$ 

Feedback $\mathbf{Q}$ 

Feedback $\Omega$ 

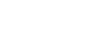

13

Feedback $\Omega$ 

Feedback $\Omega$ 

*Creating a certificate*

### <span id="page-13-0"></span>**3.1.5. Creating a certificate**

The following command can be used to create a new certificate:

univention-certificate new -name fullyqualifiedhostname

The fully qualified domain name of the computer should be given as the name. In the default setting the certificate is valid for five years. The standard value can be changed by setting the Univention Configuration Registry variable ssl/default/days.

### <span id="page-13-1"></span>**3.2. Signing of certificate signing requests by the UCS certificate authority**

A certificate signing request (CSR) is a request submitted to a certificate authority (CA) to create a digital signature. A CSR typically occurs in the form of a file. This section describes how a CSR is signed by the UCS CA.

CERTIFICATE is the file name of the certificate to be created.

REQUEST is the file with the CSR in either PEM or DER format. A file in PEM format is a text file containing a Base64-encoded block enclosed between BEGIN CERTIFICATE and END CERTIFICATE. A request in binary DER format must be first converted to the PEM format with the following command:

```
openssl req \
  -inform der -in request.der \
  -outform pem -out req.pem
```
The following command then processes the CSR and creates the certificate:

```
openssl ca -batch -config /etc/univention/ssl/openssl.cnf \
 -in REQUEST -out CERTIFICATE \
  -passin file:/etc/univention/ssl/password
```